# DLSw für SDLC-zu-SDLC - Konfigurationsbeispiel Ī

### Inhalt

[Einführung](#page-0-0) [Bevor Sie beginnen](#page-0-1) [Anforderungen](#page-0-2) [Verwendete Komponenten](#page-0-3) [Konventionen](#page-0-4) [Konfigurieren](#page-1-0) [Netzwerkdiagramm](#page-1-1) [Konfigurationen](#page-1-2) [Überprüfen](#page-2-0) [Fehlerbehebung](#page-2-1)

## <span id="page-0-0"></span>**Einführung**

Dieses Dokument enthält eine Beispielkonfiguration zum Konfigurieren von Data Link Switching (DLSw) auf seriellen Schnittstellen an beiden Enden des DLSw-Peers für eine SDLC-Verbindung (Synchronous Data Link Control).

## <span id="page-0-1"></span>Bevor Sie beginnen

#### <span id="page-0-2"></span>Anforderungen

Bevor Sie diese Konfiguration versuchen, stellen Sie sicher, dass Sie die folgenden Anforderungen erfüllen:

- Auf dem Router muss das IBM-Feature-Set ausgeführt werden.
- Die DLSw-Peers müssen konfiguriert werden.
- Beide Enden der Verbindung müssen serielle Schnittstellen sein, die SDLC unterstützen.

#### <span id="page-0-3"></span>Verwendete Komponenten

Dieses Dokument ist nicht auf bestimmte Hardware- und Softwareversionen beschränkt.

#### <span id="page-0-4"></span>Konventionen

Weitere Informationen zu Dokumentkonventionen finden Sie unter [Cisco Technical Tips](//www.cisco.com/en/US/tech/tk801/tk36/technologies_tech_note09186a0080121ac5.shtml) [Conventions](//www.cisco.com/en/US/tech/tk801/tk36/technologies_tech_note09186a0080121ac5.shtml) (Technische Tipps zu Konventionen von Cisco).

### <span id="page-1-0"></span>**Konfigurieren**

In diesem Abschnitt erhalten Sie Informationen zum Konfigurieren der in diesem Dokument beschriebenen Funktionen.

#### <span id="page-1-1"></span>**Netzwerkdiagramm**

Dieses Dokument verwendet diese Netzwerkeinrichtung.

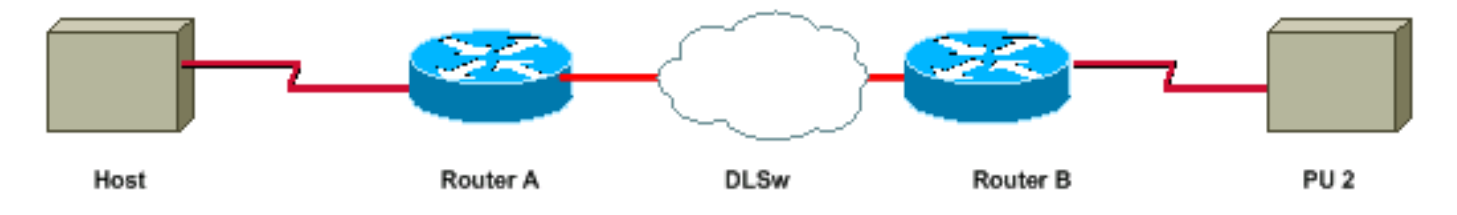

#### <span id="page-1-2"></span>**Konfigurationen**

In diesem Dokument werden folgende Konfigurationen verwendet:

- PU 2.0-Verbindung
- PU 2.1-Verbindung

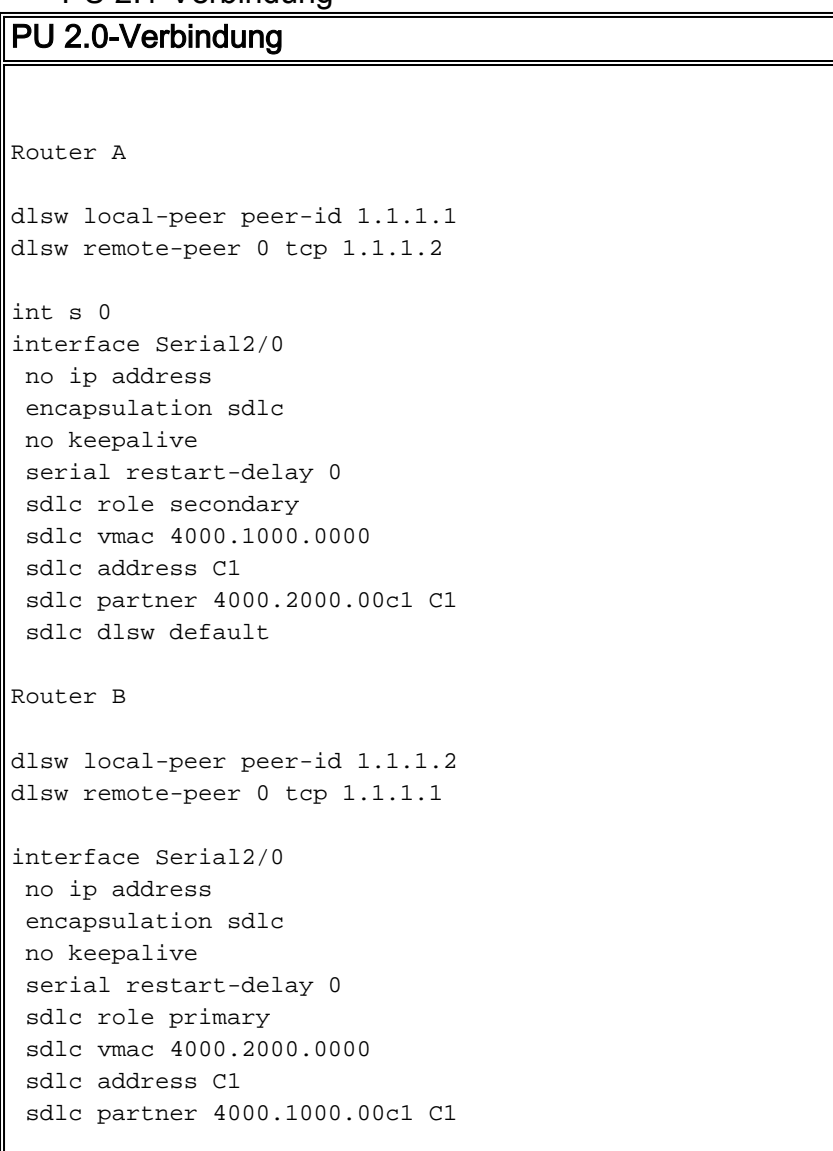

```
 sdlc dlsw default
PU 2.1-Verbindung
Router A
dlsw local-peer peer-id 1.1.1.1
dlsw remote-peer 0 tcp 1.1.1.2
int s 0
interface Serial2/0
 no ip address
  encapsulation sdlc
  no keepalive
  serial restart-delay 0
  sdlc role secondary
  sdlc vmac 4000.1000.0000
  sdlc address C1 xid-passthru
  sdlc partner 4000.2000.00c1 C1
  sdlc dlsw default
Router B
dlsw local-peer peer-id 1.1.1.2
dlsw remote-peer 0 tcp 1.1.1.1
interface Serial2/0
 no ip address
  encapsulation sdlc
  no keepalive
  serial restart-delay 0
  sdlc role none
  sdlc vmac 4000.2000.0000
  sdlc address C1
  sdlc partner 4000.1000.00c1 C1
  sdlc dlsw default
```
# <span id="page-2-0"></span>**Überprüfen**

Dieser Abschnitt enthält Informationen, mit denen Sie überprüfen können, ob Ihre Konfiguration ordnungsgemäß funktioniert.

- show dlsw peer: Zeigt den Status des Peers an.
- show dlsw reachability Zeigt den Status der lokalen und Remote-MAC-Adressen an.
- show disw Circuit: Zeigt den Status der Schaltung an.
- show int serial x/x Zeigt den Status der Schnittstelle an.

## <span id="page-2-1"></span>**Fehlerbehebung**

Dieser Abschnitt enthält Informationen zur Fehlerbehebung in Ihrer Konfiguration.

• Weitere Informationen finden Sie unter [DLS-Fehlerbehebung](//www.cisco.com/en/US/tech/tk331/tk336/technologies_tech_note09186a008009424a.shtml).